# **Procedure for Filing Biennial Assessment Fee**

### **Background**

On August 14, 2006, pay.gov was implemented in CM/ECF. Pay.gov permits attorneys to pay fees online with a credit card or through Bank Account Debit (ACH).

The Federal Practice Committee decided at the November 2, 2006, meeting to send attorneys notice of the attorney assessment fee every other year. The assessment fees may be paid online.

The Federal Practice Committee decided at the August 13, 2010, meeting to increase the biennial assessment fee to \$20.00, effective January 1, 2011.

#### **Filing and payment of biennial assessment**

Follow these steps to file and pay the biennial attorney assessment fee online via CM/ECF:

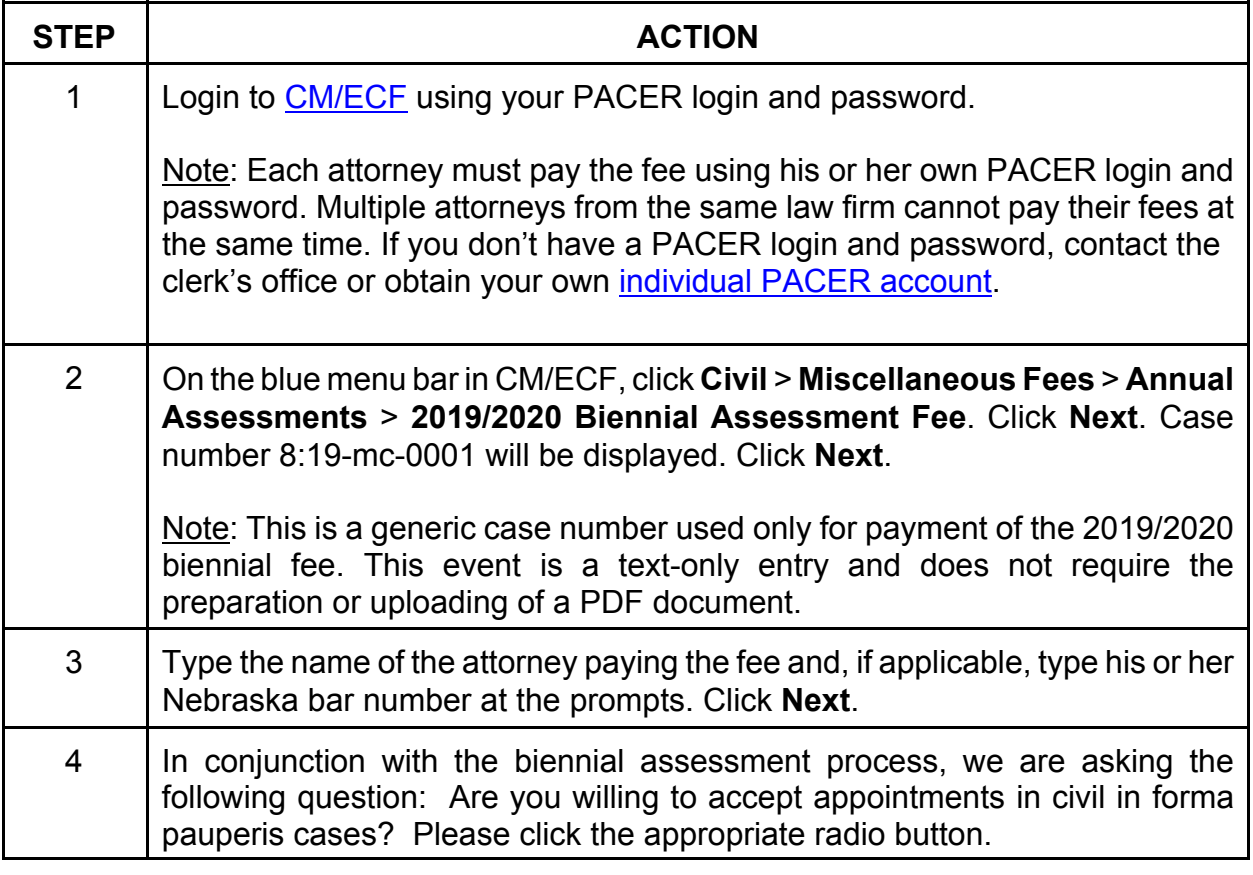

Procedure for Filing Biennial Assessment Fee

W:\district\proc\Operations\Biennial Assessment Fee\_Steps\_for\_Filing.wpd

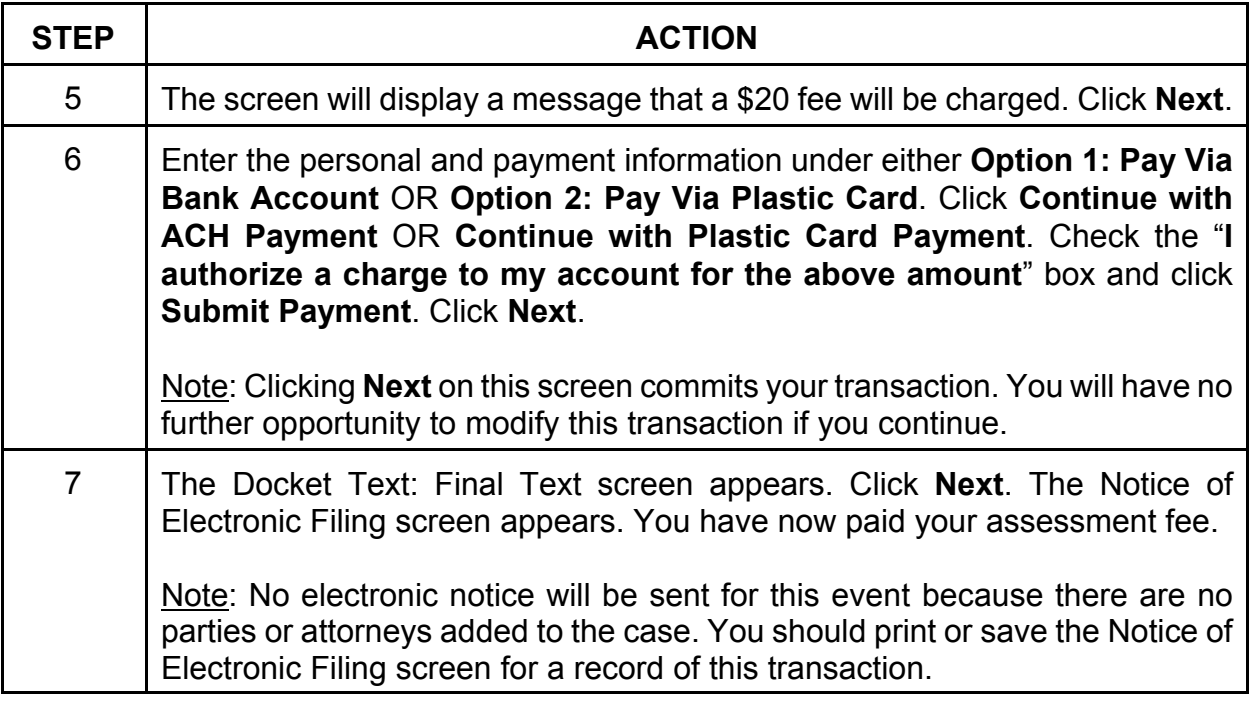

## **Changes to e-mail and mailing address**

To make changes to your e-mail or mailing address, click **Utilities** > **Maintain Your Address** > **Maintain Your E-mail**. Make the necessary changes or corrections to your information.

Note: If your name is linked to a law firm, you will not be able to change your mailing address. If this is the case, notify the clerk's office at clerk@ned.uscourts.gov or at (866) 220-4381 (Omaha) or (866) 220-4379 (Lincoln) and the staff will make the appropriate change for you.

### **Revision control log**

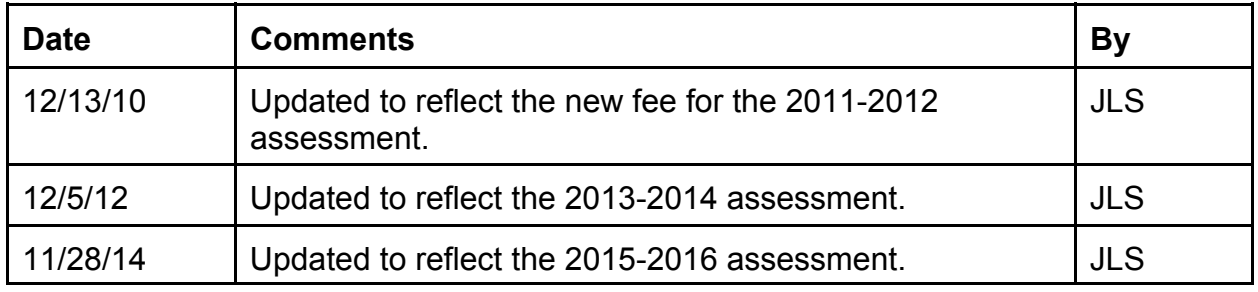

Procedure for Filing Biennial Assessment Fee

W:\district\proc\Operations\Biennial Assessment Fee\_Steps\_for\_Filing.wpd

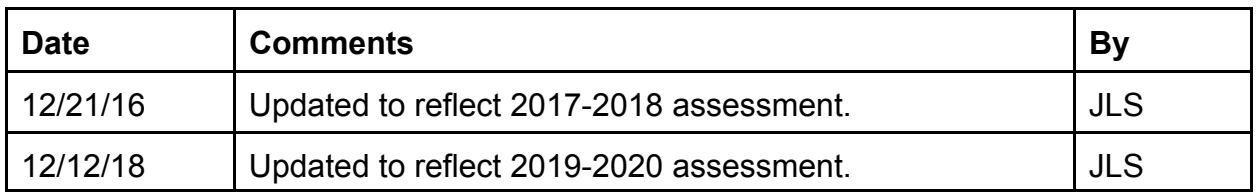